**CyberShowD**

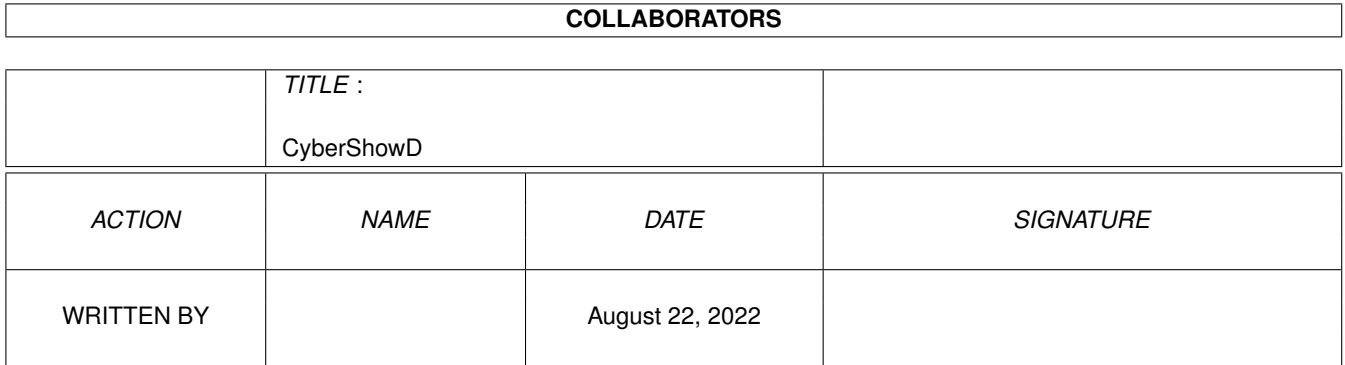

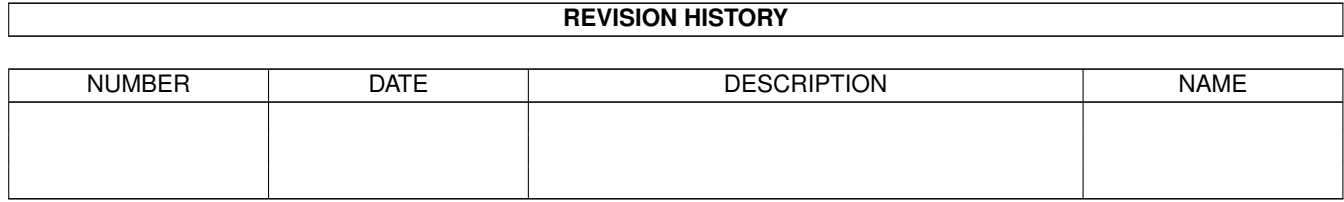

# **Contents**

#### [1](#page-3-0) CyberShowD 1 2

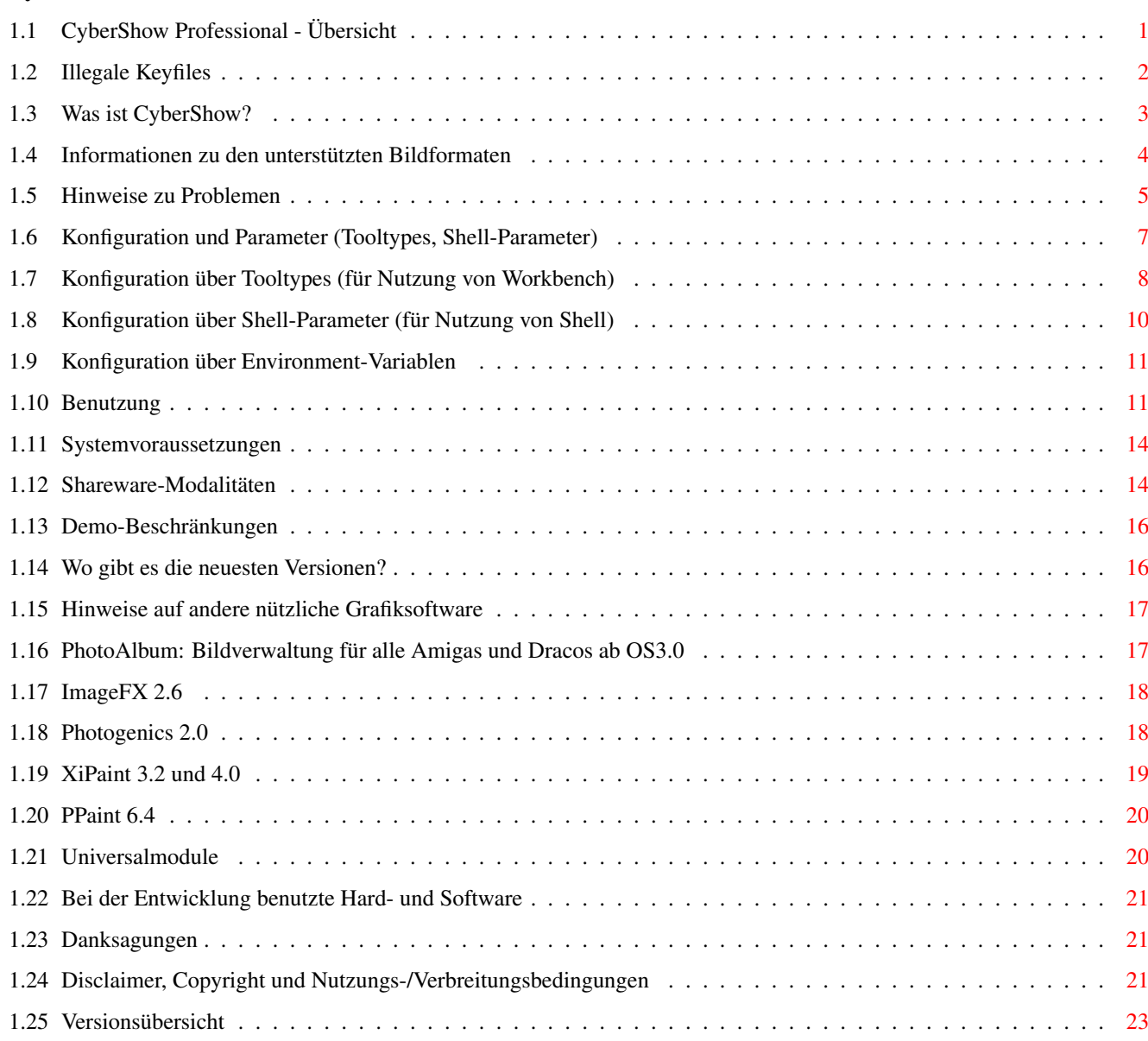

# <span id="page-3-0"></span>**Chapter 1**

# **CyberShowD**

# <span id="page-3-1"></span>**1.1 CyberShow Professional - Übersicht**

CyberShow Professional Version 7.4 (c) by Helmut Hoffmann 1995/96 ======================

+-----------------------------------------------------------------------------+ | Der blitzschnelle Bildanzeiger (inkl. SlideShow) für alle Amigas ab OS3.0: | | \* Nutzung von TrueColor/HighColor auf Grafikkarten mit CyberGraphX | | \* Nutzung von bis zu 256 Farben auf AGA-Amigas oder mit Grafikkarten | | \* Unterstützung von mehr als 20 Bildformaten (z.B. PhotoCD, IFF, PCX, BMP, | | JPeg (auch Progressiv-JPeg), TIF, Targa, PPM, YUV, ... und DataTypes) | | \* Blitzschnelle Scroll- und Zoomfunktionen sowie skaliertes Laden | | \* Konvertierungsfunktionen, Direkttransfers, Übergangseffekte und ... | | neu: Copy-Funktion zum Kopieren von Bildern (nützlich z.B. in Web-Browsern) | | neu: jetzt auch wieder auf Picasso OHNE CyberGraphX nutzbar | | neu: jetzt mit "Depth"-Option für besser kontrollierbare Screenmode-Auswahl | +-----------------------------------------------------------------------------+ Achtung neu: Endlich gibt es auch PhotoAlbum , die Bildverwaltung für alle Amigas mit OS3.x; inkl. AGA-Support, CyberGraphX-Support, MultiWinow-Viewing ← ,...; Paket-Angebot zusammen mit CyberShow; Side-Grade-Preise für CyberShow- ← Benutzer... Tip: Erzeugen Sie Echtfarbanimationen für CyberGraphX mit meinen Universal-Modulen ; -> jetzt auch automatische Anim.erzeugung mit Photogenics 2.x über ARexx-Skripte ←- ! Hinweis: Die Demo-Version stellt alle Bilder nur in Graustufen dar. Zur Nutzung der farbigen Darstellung bestellen Sie bitte die Vollversion... Disclaimer, Copyright und Nutzungs-/Verbreitungsbedingungen -> Warnung: Illegale Keyfiles Was ist CyberShow?

```
Informationen zu den unterstützten Bildformaten
Hinweise zu Problemen
 (bitte unbedingt lesen!)
Konfiguration und Parameter
 (Tooltypes, Shell-Parameter, ENV:)
Benutzung
Systemvoraussetzungen
Shareware-Modalitäten
 (Bestellhinweise für die Vollversion)
Wo gibt es die neuesten Versionen?
Hinweise auf andere nützliche Grafiksoftware
Bei der Entwicklung benutzte Hard- und Software
Danksagungen
Versionsübersicht
```
# <span id="page-4-0"></span>**1.2 Illegale Keyfiles**

#### Warnung:

Mir ist bekannt, daß von CyberShow illegal kopierte/modifizierte Schlüsselfiles ("hhscybershowkey.library") existieren. Die Benutzung solcher Schlüsselfiles ist streng verboten und kann zu undefinierten Resultaten und Problemen führen! Für ein Programm welches Sie benutzen, sollten Sie auch die Sharewaregebühr bezahlen. Nur bei genügend großer Resonanz durch Bestellungen kann ich CyberShow weiter verbessern bzw. andere Grafikanwendungen erstellen. Sie können auch helfen, indem Sie mir illegale CyberShow-Keyfiles zusenden, die Sie irgendwo finden.

Die Zukunft der CyberShow-Entwicklung hängt von der Ehrlichkeit aller Benutzer ab!

Ich weise auch nocheinmal darauf hin, daß alle Keyfiles außer sichtbaren auch versteckte Identifizierungsmerkmale enthalten, die eine Rückverfolgung auch nach Modifikationen ermöglichen. Schlüsselfiles, die als Ausgangsbasis für verbreitete/modifizierte Schlüsselfiles identifiziert werden, werden unter anderem sofort ungültig und von der zukünftigen Nutzung ausgeschlossen.  $($   $>$ 

> Disclaimer, Copyright und Nutzungs-/Verbreitungsbedingungen )

# <span id="page-5-0"></span>**1.3 Was ist CyberShow?**

CyberShow Professional ist ein universeller Shareware-Bildanzeiger/Dia-Showund Präsentationsprogramm (mit PhotoCD-Unterstützung, Übergangseffekten, Zoomfunktionen, ...) sowie Konvertierer für alle Amigas (und Draco!) ab 0S3.0; CyberShow kann Bilder in Fenstern auf der Workbench, auf Public Screens oder eigenen Screens und sogar als Slideshow mit Effekten darstellen

- \* in TrueColor/HighColor unter dem CyberGraphX-System
- \* in reduzierten Farben (max. 256 Farben) auf Screens aller Art, inkl. AGA, ECS, OCS und WB-Emulations-Screens von Grafikkarten (z.B. EGS,CybGfx)

Viele Sonderfunktionen machen dieses Programm zu einem schnellen und komfortablen Vielzweck-Tool, welches bereits mehr als 20 Formate unterstützt.

Highlights von CyberShow:

- + flexible Präsentation in Fenstern oder Screens inkl. Slideshow mit Übergangseffekten, einstellbarer Präsentationszeit usw.
- + Schnelle Zoomfunktionen (Vergrößerung bis zu 1:4 und Verkleinerung bis zu 4:1; benutzen Sie + um hinein- und - um hinaus zu zoomen; \* stellt wieder auf 1:1-Darstellung) sowie schnelle Scrollfunktionen (über Cursortasten oder Scrollbars)
- + Schnelle Ladefunktionen: Alle Ladefunktionen (außer JPeg) wurden in Assembler geschrieben und optimiert für außergewöhnlich hohe Geschwindigkeiten. (Die JPeg-Funktionen basieren auf dem C-Code der Independent JPeg Group: This software is based in part on the work of the independent JPeg Group)
- + Automatisches Vorladen: Das nächste Bild wird schon geladen, während Sie noch das aktuelle Bild betrachten. Dabei können Sie das Bild auch Scrollen oder Zoomen oder andere Funktionen nutzen. Dies reduziert Wartezeiten auf ein Minimum.
- + Darstellung von einzelnen Bildern, Dateigruppen (gewählt durch Auswahlmuster) oder gar Verzeichnisbäumen (automatisches Durchsuchen von Unterverzeichnissen); mehrere Bildargumente können per Shell-Parameter, Workbench-Selektion oder im Filerequester spezifiert werden. Bilder werden in alphabetischer Reihenfolge (sortiert nach komplettem Pfadnamen) oder in zufälliger Reihenfolge (Option "Random") präsentiert.
- + AppWindow-Funktion
- + Optional verkleinertes Laden für schnelleren Zugriff und weniger Speicherverbrauch (wählbar als Shell-Parameter, Tooltype oder per Menü)
- + Zurückspringen zu vorhergehenden Bildern
- + Informationsfenster für Bilder kann abgerufen werden mit Informationen zu Pfadname, Bildgröße, Dateityp, Dateigröße, Kommentar und Frameanzahl (für Animationen).
- + Schnelle Direkttransfers von Bildern zu beliebten Bildverarbeitungs- und Mal-Programmen (z.Zt. ImageFX, XiPaint und PicoPainter)
- + Speicherfunktionen für Konvertierung in diverse 24Bit-Formate
- + Kopierfunktion zum unveränderten Kopieren einer Bilddatei
- + Löschfunktion um unerwünschte Bilder zu löschen

:

### <span id="page-6-0"></span>**1.4 Informationen zu den unterstützten Bildformaten**

CyberShow Professional kann zur Zeit folgende Formate direkt lesen  $\leftarrow$ 

1) IFF-ILBM (alle Standardformate 1 bis 8Bit, EHB, HAM6, HAM8, 24Bit) 2) PhotoCD (Base-Size 768x512 oder 512x768; linear 24Bit RGB) 3) JPeg (Farb- und Graubilder; inkl. dem neuen Progressive-JPeg-Format) 4) PPM/PBM (P1&P4 s/w, P5 Graubilder, P6 Farbbilder) 5) QRT (auch als Dump-Format bei PD-Raytracern wie POV-Ray bekannt) 6) Targa (1/8/15/16/24/32Bit; auch RLE-kompr. und interleaved) 7) PCX (kompr.&unkompr. Formate für EGA1-4Bit, VGA 8Bit grau/Colormap und 24Bit) 8) BMP (unkompr. 24Bit RGB, 1Bit, 4Bit und 8Bit Colormap;RLE-kompr. 8Bit und 1Bit) 9) TIF (Packbit-kompr.&unkompr. Motorola&Intel-Form. 24Bit,1-8Bit grau/Colormap) 10) DEEP-Format (kompr.&unkompr. IFF-DEEP 24Bit und 32Bit Formate) 11) YUV-Format (Farbig 1:1:1, 2:1:1, 4:1:1 und Graustufen) 12) VLab-Rohformat (Farbig 1:1:1, 2:1:1, 4:1:1 und Graustufen) 13) RGB-Formate (IFF-RGB: RGB8 und RGBN komprimiert; RGB5 unkomprimiert) 14) HHsYUVSq-Sequenzformat (sequentiell und Random-Access) 15) IFF-PBM (DPII) Formate 16) ACBM (IFF-ACBM: 1 bis 8Bit, EHB, HAM6, HAM8) 17) FBM (8Bit grau/Colormap und 24Bit) 18) Sun raster (unkompr. Formate für 1Bit, 8Bit grau/ColorMap und 24Bit) 19) MacPaint (kompr. 1Bit-Format; nur Dataforks werden akzeptiert) 20) HHsXRL-Formate (1-8Bit ColorMap inkl. HAM6/8, 8Bit grau, 24Bit RGB komprimiert ←-  $\rightarrow$ 21) binary-EPS-Bitmaps (RGB,CMYK) 22) TBCPlus-Frames und Fields 23) EGS 7.x-Fenster-Icons Zusätzlich werden Bild- und Animations-DataTypes unterstützt (Für Animations-Datatypes wird mindestens OS3.1 benötigt). Bei Problemen beim Laden von Bildern mit DataTypes oder in einem der oben genannten Formate von CD-ROMs u.ä. lesen Sie bitte die Hinweise zu Problemen . Für Animationsformate (HHsYUVSq und Animations-Datatypes) wird nur das

erste Frame dargestellt. Zum Abspielen von HHsYUVSq-Animationen können Sie mein Freeware-Programm CyberTVPlayer benutzen; Erstellen können Sie solche Animationen mit meinen

Universal-Modulen für ImageFX, XiPaint und Photogenics.

Hinweis: Das Format "GIF" und LZW-komprimierte "TIF"-Varianten werden aus rechtlichen Gründen nicht intern unterstützt, aber durch die DataTypeUnterstützung können Sie (mit einem geeigneten schnellen GIF- bzw TIF-Datatype) solche Bilder trotzdem oft schneller darstellen als mit manch anderem Programm. Unterstützte Bildformate für das Speichern von Bildern: 1) IFF-ILBM 24Bit (komprimiert und unkomprimiert) 2) IFF-DEEP 24Bit (unkomprimiert) wird z.B. von TVPaint, XiPaint oder Photogenics benutzt 3) JPeg (mit variabler Kompression sowie Optimierung und optional auch im Progressive-JPeg-Format) 4) PPM-P6 wird z.B. vom NetPBM-Bildverarbeitungspaket benutzt 5) QRT 6) Targa 24Bit (komprimiert und unkomprimiert) 7) HHsXRL TC24-Format (komprimiert verlustfrei und verlustbehaftet) Dieses Format wurde besonders für Raytracing-Bilder entwickelt und speichert entweder verlustfrei oder mit praktisch unsichtbaren Verlusten. Die Kompression ist dabei i.d.R. besser als bei IFF-ILBM oder Targa. 8) IFF-RGBN 12Bit (komprimiert)

# <span id="page-7-0"></span>**1.5 Hinweise zu Problemen**

1. Probleme beim Laden bestimmter Bildformate

---------------------------------------------

Wenn Sie Probleme haben, Bilder in einem der unterstützten Formate (besonders von CD-ROMs bei DataTypes oder PCX-VGA) anzuzeigen und sich sicher sind, daß Sie noch genügend Speicher frei haben, prüfen Sie bitte folgendes:

- a) Dateisysteme: gewisse Zusatz- oder Ersatz-Dateisysteme von Fremdherstellern sind fehlerhaft oder unvollständig (d.h. unterstützen einige selten gebrauchte DOS-Funktionen nicht). Versuchen Sie das Bild auf ein Standard-Device (z.B. RAM:) zu kopieren und von dort zu betrachten. Falls dies klappt wissen Sie, daß Sie ein Filesystemproblem haben. Für CD-ROM-Zugriffe empfehle ich folgende Filesysteme, wovon ich 1) und zwei 2) selbst getestet habe:
	- 1) Original AmigaDOS OS3.1 CD-ROM-Filesystem
	- 2) AmiCD-Filesystem V1.15 oder höher
	- 3) BabelCDROM FileSystem V1.2 oder höher

Diverse Benutzer meldeten aber z.B. Problemen mit "AsimCD-Filesystem 3.0"; dieses Filesystem scheint daher nicht geeignet zu sein (möglicherweise unterstützt allerdings die neuere Version 3.4 alle benötigten Funktionen). Typische nicht implementierte oder fehlerhafte Funktionen in Dateisystemen: NameFromFH (wird für DataType-Zugriff benötigt) bzw. ExamineFH (wird für diverse Formate, z.B. PCX-VGA benötigt).

b) DataTypes: Einige DataTypes sind instabil oder können bei bestimmten Bildern mit ungewöhnlichen Abmessungen oder unvollständigen Bildern abstürzen. Darauf habe ich keinerlei Einfluß. Bei Problemen mit bestimmten DataTypes sollten Sie nach neuen Versionen davon Ausschau halten oder sich an den DataType-Autor wenden.

2. Darstellungsprobleme beim Scrollen und bei Effekten auf CyberVision 64-Karte -------------------------------------------------------------------------------

Einige CyberVision 64-Benutzer haben von Darstellungsfehlern beginnend mit CyberGraphX 2.12 (mind. bis 2.15; cybergraphics.library V40.62 und 40.64) auf 24Bit-Screens berichtet. Diese tauchen nicht auf mit älteren Library-Versionen (V40.58), anderen Bildschirmen oder anderen Grafikkarten. Zur Umgehung gibt es die Option "CV64Patch" (Tooltype oder Shell-Parameter), die Sie probieren können, falls solche Probleme (beim horizontalen Scrollen oder bei einigen Übergangseffekten) auftreten. Da diese Option die Darstellung jedoch etwas verlangsamen kann und einige Effekte deaktiviert, sollte sie nur in solchen Fällen als Übergangslösung benutzt werden. Neuere CyberGraphX-Versionen enthalten den Fehler hoffentlich nicht mehr.

3. Probleme mit Picassos OHNE CyberGraphX -----------------------------------------

Ich habe von einigen Benutzern von Problemen mit Picassos gehört, die nicht unter CyberGraphX betrieben werden und bei einigen CyberShow-Versionen auftreten sollen.

Neu: Die neue Version 7.1a wurde jetzt so angepaßt, daß diese Probleme behoben sein sollten, wie mir auch von Picasso-Benutzern bestätigt wurde.

Bereits seit V7.1 gibt es die Option PicassoPatch, die aber vermutlich die seit V7.x aufgetretenen Probleme mit der Picasso-WB-Emulation NICHT beheben kann. Sie kann aber u.U. Probleme mit älteren Versionen der Picasso-WB-Emulation beheben.

4. Probleme beim Einstellen von Screenmodes über Shell, Tooltypes oder ENV: ---------------------------------------------------------------------------

Die Vorgabe eines speziellen Screenmodes kann teilweise recht schwierig sein. Screenmode-Namen sind grunsätzlich in ->exakter<- Form einzugeben; dabei kommt es insbesondere auch auf Groß- und Kleinschreibung sowie ggf. im Namen enthaltene Leerzeichen an. Leider enthalten die Screenmode-Namen mancher Monitor-Treiber Sonderzeichen (speziell: \*). Der \* kann in der Shell (wichtig auch bei Einstellung in ENV:) teilweise eine besondere Bedeutung haben und verschluckt werden. In solchen Fällen kann es nötig sein, den \* zweimal hintereinander anzugeben (\*\*). In jedem Fall sollte bei Eingabe von der Shell der komplette Screenmode-Name in " eingeschlossen werden. Die korrekte Schreibweise der Screenmodes kann normalerweise anhand von Screenmode-Requestern ermittelt werden (auch CyberShow bietet einen Screenmode-Requester).

Hinweis für CyberGraphX-Nutzer: Screenmode-Namen enthalten u.U. ein spezielles Zeichen "\$\times\$" in der Auflösung. Dabei handelt es sich teilweise NICHT um den Buchstaben x, sondern um das Multiplikationszeichen \$\times\$, welches über die Tastenkombination Alt-x erreicht wird (es liegt optisch etwas höher als der Buchstabe x).

Bei Problemen mit CyberGraphX-Screenmodes kann es ggf. helfen, diese mit "CVMode" unter neuem Namen erneut abzuspeichern. Dies sollte sicher stellen, daß die Screenmodes auch unter dem dargestellten Namen verfügbar sind (andernfalls könnte es sein, daß im Zuge von CyberGraphX-Updates die in Screenmoderequestern dargestellten Namen von den intern in CyberGraphX benutzten Namen abweichen und daher bei Einstellung als Tooltype, ENV: oder Parameter nicht akzeptiert werden).

Zur vereinfachten Auswahl von Screenmodes gibt es die Optionen "Width", "Height" und "Depth". Durch diese kann ein Screen mit den gewählten Abmessungen in maximaler Farbtiefe bzw. in einer vorgewählten Farbtiefe (Bitplane-Anzahl) geöffnet werden (ein möglichst passender Screenmode wird dazu automatisch ausgesucht).

5. Probleme mit Dateiauswahl-Requester-Hacks als ASL-Ersatz (MFR) -----------------------------------------------------------

Ich habe von einigen Benutzern gehört, daß MFR (zumindest in einigen Versionen) nicht die von meinem Programm benötigten Optionen korrekt unterstützt. Dies führt dazu, daß eine einzelne ausgewählte Datei ignoriert wird (und dann das komplette Verzeichnis dargestellt wird). Ich rate daher grundsätzlich von der Benutzung solcher System-Hacks ab; falls Sie nicht ohne sie leben können, sollten Sie mindestens zwei Dateien per Multi-Selekt auswählen, was dann funktionieren soll.

# <span id="page-9-0"></span>**1.6 Konfiguration und Parameter (Tooltypes, Shell-Parameter)**

CyberShow kann auf drei Arten konfiguriert werden:

Konfiguration über Tooltypes (für Nutzung von Workbench) Konfiguration über Shell-Parameter (für Nutzung von Shell) Konfiguration über Environment-Variablen Hinweis:

Zur Screenmode-Einstellung können Sie jetzt die Optionen "Depth", "Width" und "Height" benutzen. Damit können Sie evtl. auftretende Probleme mit Screenmode-Namen umgehen. Diese Optionen sollten nicht gleichzeitig mit anderen Screenmode-Optionen (ScreenMode oder PublicScreen) benutzt werden, da diese den zu benutzenden Bildschirm auf eine andere Art auswählen.

Tip für AWeb-Browser-Benutzer:

Zur Nutzung von CyberShow Professional als Bildanzeiger im AWeb-Browser, sollten Sie bei AWeb im Menüpunkt "Change Settings" unter der Rubrik "MIME types and external viewers" für Bilddateien z.B. folgendes hinzufügen: Type: GFX/PIX Extension: jpg jpeg gif png Command: CyberShow Arguments: %s ps %s Dadurch wird CyberShow (sofern es im Such-Pfad existiert) auf dem Public-Screen gestartet, auf dem auch AWeb gerade läuft. Durch die neue Copy-Funktion in CyberShow, können bequem Bilder aus HTML-Seiten heraus unverändert übernommen werden.

# <span id="page-10-0"></span>**1.7 Konfiguration über Tooltypes (für Nutzung von Workbench)**

Diverse Optionen können per Tooltypes eingestellt werden; ähnliche Parameter sind per Shell auch als Argument übergebbar. Ein Blick auf die voreingestellten Tooltypes im Icon zeigt Ihnen die aktuellen Möglichkeiten. Die Parameter sind dort eingeklammert um sie inaktiv zu machen. Wenn Sie sie benutzen wollen, müssen Sie die Klammern entfernen und ggf. (hinter einem =) einen Parameter hinzufügen.

Die Tooltypes im einzelnen:

DefaultPath=Pfad Defaultpfad einstellen für Filerequester Downscale=Faktor Skalierungsfaktor für verkleinertes Laden 1:Faktor (Faktor im Bereich 1 bis 16; einige Dateiformate können nicht mit jeder Stufe skaliert werden; dann wird die nächsthöhere benutzt) Autoscale Automatische Verkleinerungsskalierung auf Bildschirmgröße (oder kleiner) FineScaling Benutze etwas feinere aber langsamere Ladeskalierungen bei Autoscale (wirkt sich z.Zt. nur auf JPeg-Laden aus) NonRecursive Durchsuche keine Unterverzeichnisse Screenmode=Name Wähle Screenmode für eigenen Bildschirm (hat höhere Priorität als ENV:CyberShowScreen) PublicScreen=Name Wähle Public Screen mit best. Namen (hat höhere Priorität als ENV:CyberShowScreen) RequestMode Frage Bildschirm per Screenmode-Requester ab BestMode Wähle eigenen Screen mit automatischer Mode-Auswahl nach intelligenten Kriterien; z.Zt. wird dies nur beim ersten Bild durchgeführt, da der Screen danach für andere Bilder weiterverwendet wird. Intern arbeitet CyberShow immer mit 24Bit-Bildern; deshalb wird versucht, einen größenmäßig geeigneten Screen in höchstmöglicher Farbtiefe zu öffnen. Width=Breite Wähle BestMode möglichst mit dieser Breite Height=Höhe Wähle BestMode möglichst mit dieser Höhe Depth=Tiefe Wähle BestMode möglichst mit dieser Farbtiefe (Tiefe muß die Anzahl der Bitplanes sein, z.B. 8 für 256-Farb-Screen, 15 oder 16 für HiColor-Screens usw.) -> BestMode, Width, Height und Depth haben gegenüber anderen ScreenMode/PublicScreen-Optionen Priorität Icons Ignoriere nicht .info-Dateien (Icons) und PhotoAlbum- .pre-Dateien (Vorschau-Thumbnails). Normalerweise werden .pre-Dateien und .info-Dateien ignoriert. Um auch .solche Dateien lesen zu können muß ggf. zusätzlich im Filerequester das Standardmuster "~(#?.info)" gelöscht werden. Das Lesen von .info-Dateien kann sinnvoll sein, wenn Sie einen entsprechenden DataType installiert haben und sich die Icons von Dateien anschauen wollen. Request Zeige Filerequester nach Darstellung aller Bilder PresentWindow Lasse Fenstergröße unverändert zwischen den Bildern. Das Fenster öffnet sich in Bildschirmgröße; kleinere Bilder werden im Fenster zen-

triert; manuell kann die Fenstergröße auch verändert werden. Auf True-/HighColor-Screens werden automatisch Übergangseffekte gewählt. Mit Effects/NoEffects können Sie dies ändern. SlideShow Zeiger Bilder auf dem Bildschirm (ohne Fensterrahmen); dies funktioniert am besten mit eigenen Screens. Auf der Workbench oder PublicScreens bleibt zumindest eine Leiste mit dem Tiefenanordnungsknopf des Fensters als Default (sie können stattdessen auch ein Backdrop-Fenster wählen). Da keine Scrollbars zur Verfügung stehen, kann nur mit den Cursortasten gescrollt werden. Die üblichen Menüfunktionen stehen auch hier zur Verfügung. Auf True-/HighColor-Screens werden automatisch Übergangseffekte gewählt. Mit Effects/NoEffects können Sie dies ändern.

BackDrop Wähle Backdrop-Fenster (Hintergrunddarstellung) für SlideShow auf Workbench oder Public Screens

Black Wähle als Farbe für Randbereiche, die nicht von Bildern gefüllt sind, die Vordergrundfarbe (normalerweise schwarz) anstelle der Hintergrundfarbe (normalerweise grau); im SlideShow-Modus auf eigenem Screen wird immer schwarz für Randbereiche verwendet (nützlich für Videoaufnahme).

BlackTransition Stelle als Übergang einen schwarzen Bildschirm zwischen zwei Bildern dar (besonders sinnvoll für palettenorientierte Screens und in Kombination mit Effects)

Effects Wähle Übergangseffekte (Effekte sind Standard für Präsentationsfenster oder SlideShow auf True-Color-Screens); durch diese Option können Sie Effekte auch für Normaldarstellung oder Palettenorientierte Bildschirme (2-256 Farben) wählen.

NoEffects Schalte Effekte aus; die Kombination mit der Effects-Option bewirkt bei 2-256-Farb-Screens die Feststellung der Palette, aber ohne Effekte zu benutzen.

Delay=Sekunden Zeige nächstes Bild nach Ablauf der gewählten Sekundenzahl; auch per Menü umschaltbar (wenn ohne Angabe per Menü eingeschaltet: Default 8s)

Loop Beginne nach dem Anzeigen aller Bilder wieder von vorne; nützlich für Endlospräsentationen in Kombination mit Delay-Option.

IgnoreErrors Zeige keine Requester für unlesbare Dateien; solche werden stattdessen dann still ignoriert.

PartialFiles Akzeptiere auch teilweise defekte Dateien beim Laden (mindestens 50% des Bildes müssen korrekt ladbar sein; normal werden defekte Bilder abgelehnt; bestimmte Dateitypen können aus technischen Gründen nicht partiell geladen werden, z.B. DataTypes; der korrekt geladene Anteil kann per Info-Requester abgefragt werden und ist bei defekten Bildern kleiner 100%) JPegQual=Qualität JPeg-Speicherqualität (50..95 in 5er-Schritten) JPegOpt Benutze Optimierung beim JPeg-Speichern SlowJPeg Benutze lansameres (etwas bessere?) JPeg-Laden Random Zeige Bilder in zufälliger Reihenfolge

```
CV64Patch Option, die hoffentlich zur Umgehung gewisser
     CyberGraphX-Probleme mit CyberVision 64 benutzt
     werden kann. Falls bei Ihnen Darstellungsprobleme
      auftreten, sollten Sie diese Option probieren.
PicassoPatch Ähnliche Option für Picasso OHNE CyberGraphX
```
# <span id="page-12-0"></span>**1.8 Konfiguration über Shell-Parameter (für Nutzung von Shell)**

CyberShow akzeptiert neben einer Vielzahl von ← Konfigurationsparametern auch eine beliebige Anzahl von Bildparametern. Dabei können Sie Verzeichnisse, einzelne Bilddateien oder Muster angeben.

Durch die Möglichkeit Verzeichnisse, Bilder und Muster in beliebiger Anzahl als Bildparameter zu übergeben, eignet sich CyberShow auch ideal für die Zusammenarbeit mit Directory-Utilities (ich habe es z.B. mit DirOpus 4.12A+ benutzt: Konfigurieren Sie CyberShow {F} als DOS-Kommando für Ihren CyberShow-Knopf; bitte beachten Sie, daß DirOpus CyberShow mehrmals hintereinander aufruft wenn Sie zu viele Bilder gewählt haben, so daß die Shell-Zeilenlängenbeschränkung überschritten würde. Dies kann unschöne Auswirkungen auf die Darstellung von Bildern als SlideShow von DirOpus aus haben).

Viele Konfigurations-Parameter stehen als Shell-Optionen zur Verfügung; die Parameter sind üblicherweise mit den WB-ToolTypes identisch. Geben Sie CyberShow ? ein, um eine Liste aller Parameter zu erhalten. Hier sind die zusätzlichen Parameter (inkl. Abkürzungen): DS=Downscale (Faktor) AS=Autoscale FS=FineScaling NR=NonRecursive SM=Screenmode (Mode) (siehe auch -> Probleme ) PS=PublicScreen (Name) RM=RequestMode BM=BestMode W=Width (Bildschirmbreite) H=Height (Bildschirmhöhe) D=Depth (Bildschirmfarbtiefe) Icons Request PW=PresentWindow SL=SlideShow BD=BackDrop Black BT=BlackTransition Effects NoEffects Delay (Sekundenzahl) Loop IE=IgnoreErrors PF=PartialFiles JPegQual (Qualitätsstufe) JPegOpt SlowJPeg

Random CV64Patch PicassoPatch Die Erläuterungen finden Sie bei den zugehörigen ToolTypes.

# <span id="page-13-0"></span>**1.9 Konfiguration über Environment-Variablen**

Über Environment-Variablen können Sie einen Bildschirm für ←- CyberShow dauerhaft konfigurieren. Die ENV:-Konfiguration gilt sowohl für Nutzung von Shell als auch Workbench, kann aber durch Angabe von Parametern (oder Tooltypes) umgangen werden. Damit die Einstellung nicht nach einem Reset des Computers verloren geht, muß man die Konfiguration auch in ENVARC: durchführen.

Die Environment-Variable heißt CyberShowScreen. Falls kein Screenmode konfiguriert wird, nutzt CyberShow den Workbench-Bildschirm.

a) Einstellung eines eigenen Screens (Custom-Screen) in ENV:

Einstellung des Modenamens in ENV:CyberShowScreen, z.B. SETENV CyberShowScreen "NTSC:HighRes Interlace"

Es wird die maximale Farbtiefe verwendet (max. 256 Farben bei Amiga-Screens; bei CyberGraphX-Screens bis zu 24Bit Farbtiefe). Bei Screenmodenamen ist auf

korrekte Groß-/Kleinschreibung

zu achten. Läßt sich der Screenmode nicht finden oder der Screen nicht öffnen, wird der Default-Public-Screen benutzt.

b) Einstellung eines Public-Screen (Mitbenutzung eines fremden Bildschirms) in ENV ← :

Einstellung des Public-Screennamens mit vorangehendem \* in ENV:CyberShowScreen, z. ← B.

SETENV CyberShowScreen "\*CoolScreen" Der \* dient zur Unterscheidung von PublicScreens gegenüber Screenmodes. Lesen Sie bitte in der Anleitung des gewünschten Programmes nach, ob es einen PublicScreen öffnet und welchen Namen dieser hat. Der PublicScreen-Name muß NICHT mit dem sichtbaren Screennamen (Titel) übereinstimmen.

Der \* kann manchmal von der Shell verschluckt werden. In diesem Fall ist er doppelt anzugeben: SETENV CyberShowScreen "\*\*CoolScreen"

Die Screenmode-Konfiguration können Sie permanent machen, indem Sie sie von ENV: nach ENVARC: kopieren. Um die Screenmode-Konfiguration rückgängig zu machen, müssen Sie "CyberShowScreen" in ENV: und ENVARC: löschen.

# <span id="page-13-1"></span>**1.10 Benutzung**

Bei Programmstart ohne Bildauswahl erscheint ein Datei-/Pfad-/Muster-Requester. Wählen Sie ein ganzes Verzeichnis (Pfad) mit einem optionalen Muster oder wählen Sie ein oder mehrere Bilder (mit Shift) direkt aus.

Alternativ können Sie beim Programmstart von Shell auch einen oder mehrere Bild-/Pfad-/Muster-Parameter übergeben oder beim Programmstart von der Workbench über (mit Shift) zusätzlich angeklickte Icons Bilder oder ganze Verzeichnissen übergeben.

Während der Programmbenutzung können Sie mit dem Menüeintrag "New Directory" später erneut ein Verzeichnis wählen. Der Requester erscheint automatisch nach Anzeige aller Bilder, wenn die Option Request gewählt wurde. Ferner können Sie Bild-/Verzeichnis- und Disk-Icons in das CyberShow-Fenster fallen lassen (es handelt sich beim CyberShow-Fenster um ein AppWindow).

Unterverzeichnisse werden i.d.R. mit durchsucht, falls nicht die Suche durch ein Muster auf ein Verzeichnis beschränkt wird oder die NonRecursive-Option gewählt wurde.

Hinweise zu weiteren Funktionen:

- \* Wechseln des Screens: Durch den Menüpunkt "Screenmode requester" können Sie einen neuen Bildschirm-Modus (und eine passende Farbtiefe) auswählen. CyberShow öffnet dann einen neuen Bildschirm der gewünschten Art und führt die Darstellung dort fort.
- \* Skaliertes Laden: Die DownScale-Option (auch per Menü in gewissen Stufen wählbar) bewirkt das Laden der Bilder in verkleinerter Form. Dies spart i.d.R. Speicher und Ladezeit. Die Bilder liegen anschliessend nur in kleiner Form vor; Transfer oder Abspeichern benutzen dann auch nur die verkleinerte Form; dies sollte nicht mit der Zoom-Funktion verwechselt werden, die es erlaubt das in voller Größe geladene Bild nur verkleinert (oder vergößert) darzustellen.

Automatische Skalierung auf Bildschirmgröße bewirkt eine Verkleinerung beim Laden auf maximal die Bildschirmgröße. Wenn Sie AutoScale und BestMode wählen, wird das erste Bild in voller Größe geladen (es sei denn Sie geben die gewünschte Screen-Breite und Höhe an) und danach der passende Screen ausgesucht; weitere Bilder werden dann skaliert an den Screen angepaßt geladen.

\* SlideShow und Präsentationsfenster: Für SlideShows ist es nützlich einen eigenen ScreenMode anzugeben, z.B.

cybershow #?.jpg SlideShow ScreenMode "PICCOLOSD64:800x600x16M" oder BestMode bzw. Width/Height zu benutzen. Man kann die SlideShow z.B. auch als Hintergrund auf dem WB-Screen ablaufen lassen. SlideShow und Präsentationsfenster benutzen automatisch Übergangseffekte auf TrueColor/HighColor-Bildschirmen. Durch die Effects und NoEffects Optionen können Sie die Effekte auch für palettenorientierte Bildschirme oder für den Standardmodus (automatisch angepaßte Fenstergröße) einschalten oder ganz ausschalten. Auf Paletten-Screens können die Effekte sehr langsam werden (aus diesem Grund sind einige Effekte auch nur auf TrueColor/ HighColor-Schirmen verfügbar; während des Zoomens sind auch dort einige Effekte nicht verfügbar) und bewirken außerdem ein Festsetzen der Farbpalette, es sei denn, die Option BlackTransition wird mitbenutzt. Das Festsetzen der Palette kann beim Betrachten von vielen Bildern mit unterschiedlichen Farben zu sinkender Darstellungsqualität führen, weswegen die Option BlackTransition in diesem Fall empfohlen wird.

Auf TrueColor/HighColor-Bildschirmen gibt es solche Probleme nicht; die Option BlackTransition kann trotzdem auch dort genutzt werden. Für automatische Präsentationen gibt es die Delay-Option, die ein automatisches Weiterschalten zum nächsten Bild nach vorgegebener Zeit bewirkt sowie die Loop-Funktion. Auch während automatischer Präsentationen haben Sie aber die volle manuelle Kontrolle per Menüs und Tasten (drücken Sie Esc oder Quit zum Beenden). Loop-Modus ist nur ab 2 Bildern möglich. Mit der Random-Option können die Bilder in zufälliger Reihenfolge betrachtet werden.

- \* Blättern: Vorwärts wird geblättert mit dem Menüpunkt "Next Picture" (Shortcut Amiga N), durch Drücken der Leertaste oder durch Betätigen des Close-Gadgets. Das Blättern kann auch automatisch geschehen bei aktiver Delay-Option. Während der Darstellung wird das nächste Bild bereits geladen. Trotzdem stehen i.d.R. Scroll- und andere Funktionen schon zur Verfügung. Nur bei einigen Formaten ist dies aus technischen Gründen nicht möglich, da diese an einem Stück geladen werden (z.B. DataTypes, vertikale PCD-Bilder, FBM24, ACBM, YUV, VLab, HHsYUVSq); während der Umwandlungsphase stehen aber auch dann die Funktionen zur Verfügung. Rückwärts wird mit dem Menüpunkt "Previous Picture" (Shortcut Amiga P) oder durch Drücken der Backspace-Taste geblättert. Ist das gewählte Bild noch nicht fertig geladen, erscheint eine Lade-Anzeige (geladener Anteil in %) in der Titelzeile.
- \* Scrollen: Gescrollt wird per Cursortasten oder Schiebeleiste (letztere stehen im Slideshow-Modus nicht zur Verfügung); neu: Scroll-Geschwindigkeit für Cursorscrolling kann per Shift-Taste auf "Fein" reduziert werden. Zusammen mit ALT wird direkt bis an den Rand gescrollt.
- \* Zoomen: Seit V5.0 kann in Bilder hinein oder aus ihnen herausgezoomt werden; + dient zum hineinzoomen (max. Vergrößerung 1:4); - dient zum herauszoomen (max. Reduktion 4:1); durch \* wird die Standarddarstellung 1:1 gewählt. Zoomfunktionen stehen auch über Menüeinträge zur Verfügung. Bitte beachten Sie, daß reduzierte/verkleinerte Darstellung von dem verkleinerten Laden verschieden ist; bei letzterem belegt das Bild dann auch nur in kleiner Form den Speicher und wird auch beim Transfer oder Abspeichern nur in verkleinerter Form benutzt. Beim Herauszoomen steht das Bild hingegen weiterhin in voller Größe zur Verfügung. Die Zoomstufe bleibt auch beim Bildwechsel erhalten.
- \* Informationen: Durch den Menüpunkt "Picture Info" (Amiga I) rufen Sie einen Informationsrequester zum Bild auf mit Informationen zu Bildgröße (Originalgröße und geladene Größe), Format, Dateigröße, Kommentar und Frameanzahl; ferner Bildnummer und Gesamtdateianzahl. Bei nur partiell geladenen Bildern (Option PartialFiles) wird in % der korrekt geladene Anteil angegeben.
- \* Verlassen: Durch den Menüpunkt "Quit" oder Esc kann das Programm beendet werden.
- \* Programminformation: Durch den "About"-Menüpunkt rufen Sie Informationen zum Programm auf; bei registrierten Versionen schließt dies auch die Reg.nummer und Benutzerdaten ein.
- \* Transfer (nicht in Demo): Bilder können in der geladenen Größe zu diversen Programmen (ImageFX, XiPaint, PicoPainter)

übertragen werden.

- \* Konvertieren (nicht in Demo): Bilder können in der geladenen Größe zu diversen 24Bit-Formaten (oder auch 12Bit) konvertiert werden (SaveAs-Funktionen). Für JPeg-Speicherung kann per Menü, Tooltype oder Shell-Parameter die Qualität von 50% bis 95% in 5%-Schritten sowie optional eine zusätzliche Optimierung gewählt werden (benötigt zus. Speicher beim Abspeichern und führt zu etwas kleinerer Dateigröße bei gleichbleibender Qualität).
- \* Kopieren (nicht in Demo): Kopieren der Datei des aktuellen Bildes an eine andere Stelle (ggf. mit einem anderen Namen). Diese Funktion sollte nicht mit Konvertieren verwechselt werden: Konvertieren nutzt die Bildinformationen in der geladenen Form zum Speichern in diversen Formaten; Kopieren beläßt die Original-Daten in unveränderter Form und kopiert diese in die gewählte Zieldatei. Dies ist insbesondere nützlich zum Kopieren von Bildern in Formaten, für die keine Konvertierungs-Speicherung möglich ist, oder für die verlustbehaftete Kompressionen verwendet werden (z.B. JPeg). Somit bleibt die volle Qualität des Bildes in jedem Fall bewahrt. Auch eine evtl. benutzte Ladeskalierung hat keinen Einfluß auf die Kopier-Funktion.

Diese Funktion ist z.B. auch nützlich für Benutzer von Web-Browsern, um übertragene Bilder lokal im Original-Format abspeichern zu können.

\* Löschen (nicht in Demo): Löschen der Datei des aktuellen Bildes nach einer Bestätigungsabfrage; das Bild bleibt in geladener Form im Speicher und kann auch danach noch konvertiert werden.

### <span id="page-16-0"></span>**1.11 Systemvoraussetzungen**

CyberShow sollte auf allen Amigas sowie Dracos laufen mit

- + OS3.0 oder höher
- + etwas Speicher (4MByte Fast-RAM sollten für normale Nutzung ausreichen)

Für die Darstellung in TrueColor/HighColor-Qualität benötigen Sie zusätzlich

+ cybergraphics.library V40 oder höher und eine geeignete Grafikkarte (Cybergraphics ist eine Workbench-Emulation/TrueColor-Software-Erw. welche in Verbindung mit vielen Grafikkarten nutzbar ist wie Cybervision, Piccolo, SD64, Picasso, Retina-BLTZ3, Spectrum, Domino. Es ist Copyright by Thomas Sontowski und Frank Mariak.)

Hinweis: Draco-Computer enthalten bereits eine geeignete Grafikkarte, so daß hier die Echtfarbdarstellung ohne Zusatzhardware möglich ist.

Für die Nutzung wird ein Amiga mit AGA-Chipsatz oder einer Grafikkarte bzw. ein Draco empfohlen.

# <span id="page-16-1"></span>**1.12 Shareware-Modalitäten**

CyberShow Professional ist Shareware, d.h. Sie müssen sich bei mir  $\leftrightarrow$ , dem Autor, gegen eine Gebühr registrieren lassen, wenn Sie es länger als 4 Wochen benutzen wollen. Die unregistrierte Version enthält zudem diverse Einschränkungen (die wichtigste: alle Bilder werden nur in Graustufen dargestellt!). Nach der Registrierung erhalten Sie einen Schlüsselfile zusammen mit der neuesten Version. Dadurch werden die Einschränkungen aufgehoben. Das Schlüsselfilekonzept erlaubt es Ihnen, neuere Demo-Versionen (die z.B. auf Aminet erscheinen können), als Vollversion zu benutzen. Es gelten folgende Preise: CyberShow Professional: 30DM oder 25US\$ Paketpreis (Komplett-Angebot): CyberShow Professional zusammen mit PhotoAlbum : 50DM oder 35US\$ Zusätzlich können Sie zusammen mit CyberShow Professional für geringe Aufpreise (je 10DM oder 7US\$) schnelle Universal-Module (mit blitzschnellen Ladefunktionen, auch skaliert, sowie Echtfarb-Animationserzeugung für CyberGraphX) mitbestellen. Zur Registrierung muß das ausgefüllte und unterschriebene Registrierungsformular (bei Demo-Version enthalten) per Post an meine Adresse geschickt werden, zusammen mit der Shareware-Gebühr als Scheck, Scheine oder Bezahlung per (internationaler) Postanweisung. Benutzer innerhalb Deutschlands können auch per Überweisung bezahlten: KontoNr: 5740147 BLZ 31050000 Stadtsparkasse Mönchengladbach Auch bei Bezahlung per Überweisung ist eine schriftliche Bestellung

Meine Adresse: Helmut Hoffmann Rubensstraße 4 D-41063 Mönchengladbach

aber zwingend erforderlich.

#### Deutschland

Vergessen Sie bitte nicht, das ausgefüllte Bestellformular zu unterschreiben, da andernfalls die Bearbeitung Ihrer Bestellung verzögert werden kann, bis Sie ein unterschriebenes Formular nachgereicht haben. Bestellungen per EMail sind grundsätzlich NICHT möglich.

Nach der Registrierung erhalten Sie den Schlüsselfile und die neueste Version des Programmes. Der Schlüsselfile erlaubt die Nutzung zukünftiger Demo-Versionen als Vollversion. Die Bearbeitung der Bestellung kann eine Weile dauern. In der Regel geht es

sehr schnell (nur wenige Tage), unter besonderen Umständen könnte es auch einige Wochen dauern.

### <span id="page-18-0"></span>**1.13 Demo-Beschränkungen**

Die Demo-Version lädt unter anderem alle Bilder nur in Graustufen. Die Ladefunktionen sind aber so entworfen, daß die Geschwindigkeit mit den Farbladefunktionen der Vollversion identisch ist, so daß Sie sich einen Eindruck von der hohen Geschwindigkeit verschaffen können. Bitte beachten Sie aber, daß auf palettenorientierten Screens (2 bis 256 Farben) die Farbdarstellung etwas langsamer sein kann als die Graudarstellung, da die Pen-Allocation (Anfordern der Farbstifte) dabei anders (aufwendiger) stattfindet, worauf ich keinen Einfluß habe. Bei HiColor/TrueColor-Screens ist hingegen auch die Darstellung in Graustufen bei der Demoversion genauso schnell wie in die Farbdarstellung in der Vollversion. Wenn Sie sehen wollen, wie die Farbreduktionsqualität auf 2 bis 256 Farb-Screens arbeitet, sollten Sie einen Blick auf mein Freeware-Programm CyberTVPlayer werfen, welches Animationen im HHsYUVSq-Format abspielt (Beispielsequenz enthalten im CyberTVPlayer-Archiv; eigene Animationen in diesem Format können Sie mit ImageFX, XiPaint und Photogenics zusammen mit meinen

Universal-Modulen erstellen). CyberTVPlayer benutzt die gleiche Farbreduktionstechnik wie CyberShow Professional.

Die Demo-Version enthält zusätzlich weitere Beschränkungen; es fehlen z.B. Direkttransfers, Speicherfunktionen, Löschen, Kopieren, AutoScale, AutoDelay, AppWindow.

# <span id="page-18-1"></span>**1.14 Wo gibt es die neuesten Versionen?**

Neue Versionen erscheinen üblicherweise an folgenden Orten (alle Angaben ohne Gewähr):

1) FTP und Mailboxen

Aminet-Sites und Mirrors oder Mailboxen die das Aminet bereithalten (in gfx/board).

2) CD-ROMs

Aktuelle Versionen erscheinen üblicherweise z.B. auf Aminet-CDs (ca. alle 2 Monate) oder ggf. auch auf FreshFish-CDs oder der ADX-CD (ADX-Datentechnik, Hamburg).

3) ZIP-Medien

Die Firma ADX-Datentechnik bietet aktuelle Shareware-Programme auch auf regelmäßig erscheinenden ZIP-Medien an.

4) PD-Disketten

Möglicherweise werden Sie von Zeit zu Zeit auch auf PD-Serien wie "TIME" fündig.

# <span id="page-19-0"></span>**1.15 Hinweise auf andere nützliche Grafiksoftware**

Andere Shareware-Programme von mir, die sie zusammen mit CyberShow Professional zu Sonderpreisen bestellen können:

> PhotoAlbum Schnelle und intuitive Bildverwaltung

Universalmodule für ImageFX, XiPaint und Photogenics mit flexiblen Ladefunktionen (inkl. Skalierung) und Echtfarb-Animationserzeugung für CyberGraphX (abspielbar mit meinem Freeware-Animationsabspieler "CyberTVPlayer")

Kommerzielle Mal- und Bildbearbeitungsprogramme:

Da mich Benutzer meiner Programme schon mal um Rat nach geeigneten Mal- und Bildbearbeitungsprogrammen fragen, habe ich hier einige kurze Beschreibungen der Vorzüge mir bekannter Programme eingefügt.

ImageFX 2.6 Photogenics 2.0 XiPaint 3.2 und 4.0 (Tip: XiPaint Vollversion 3.2 gibt es auf Aminet-CD#11 sowie auf der Diskette zur AmigaPlus 6/96)

PPaint 6.4

# <span id="page-19-1"></span>**1.16 PhotoAlbum: Bildverwaltung für alle Amigas und Dracos ab OS3.0**

Neu: ->->-> PhotoAlbum <-<-<-

+----------------------------------------------------------------------------+ | Die blitzschnelle, intuitive Bildverwaltung für alle Amigas ab OS3.0: | \* Nutzung von bis zu 256 Farben auf AGA-Amigas | | \* Nutzung von TrueColor/HighColor auf Grafikkarten mit CyberGraphX | | (Echtfarbdarstellung bei Thumbnails und Vollbilddarstellung) | | \* Unterstützung von mehr als 20 Bildformaten (z.B. PhotoCD, IFF, JPeg | | (auch Progressive), TIF, PCX, BMP, Targa, PPM, YUV, ... und DataTypes) | | \* Nutzung beliebig vieler Bildfenster inkl. schnellen Scroll- und | | Zoomfunktionen, Konvertierungsfunktionen, Direkttransfer-Funktionen, ... | | \* Font-sensitive Bild-Untertitel und Gadgetleiste (Fonts konfigurierbar) | | \* Viele Konfigurationsmöglichkeiten (per Tooltypes und Menüs) |

| \* Unterstützung diverser Vorschaudatei-Varianten (stark komprimiert für | | geringen Platz-Verbrauch, unkomprimiert für hohe Geschwindigkeit usw.) | | \* Funktionen zum Anlegen von Bilddatenbanken über viele Datenträger hinweg |

- | \* Konfigurierbarer Thumbnail-Cache \* Änderbare Bildkommentare |
- | \* neu: jetzt mit (optional) feinerer Lade-Skalierung von JPeg-Bildern |

```
+----------------------------------------------------------------------------+
```
Demoversion z.B. auf Aminet: "gfx/misc/photoalbum##.lha"

Die Ladefunktionen von PhotoAlbum stimmen mit denen von CyberShow jeweils weitgehend überein. Auch die Systemvoraussetzungen sind ähnlich: PhotoAlbum kann auf allen Amigas (und Dracos) ab OS3.0 benutzt werden. Die maximale Bildqualität ergibt sich im Zusammenspiel mit Grafikkarten unter CyberGraphX.

Sie können PhotoAlbum zusammen mit CyberShow Professional als -> Komplett-Paket <- für nur 50DM oder 35US\$ bestellen.

-> Side-Grade-Angebote: <-

Falls Sie bereits für CyberShow Professional registriert sind, können Sie (bis 31. Dezember 1996) das neue PhotoAlbum zu günstigen Sonderpreisen bestellen. Genaue Hinweise zu den Side-Grade-Angeboten können Sie der Anleitung zum PhotoAlbum entnehmen.

# <span id="page-20-0"></span>**1.17 ImageFX 2.6**

ImageFX 2.6 bietet

- \* Bildverarbeitung und Mal-Funktionen für Echtfarbbilder sowie 256-Graustufenbilder
- \* volle CyberGraphX-Unterstützung (in Echtfarben) bei allen Malund Bildbearbeitungsfunktionen
- \* hochwertige Mal-Funktionen auch mit simulierten "natürlichen Medien"
- \* zahlreiche Spezial-Effekte für Bildbearbeitung
- \* vollständige ARexx-Unterstützung
- \* zusätzliche Tools zur automatisierten Bearbeitung von Bildfolgen
- \* Morph-Programm gehört zum Lieferumfang
- \* Unterstützung zahlreicher Zusatzhardware wie Framegrabber, Scanner, Framebuffer
- \* Unterstützung sehr vieler Dateiformate, auch Animationsformate
- \* interne virtuelle Speicherverwaltung (unabhängig von MMU)
- \* ausführliches Handbuch
- \* Entwicklerunterlagen zur Erstellung eigener Module sind frei verfügbar
- \* Schnelle Ladefunktionen und Echtfarbanimationserzeugung über mein

FastIFXModule verfügbar

Für die Bereitstellung bedanke ich mich bei Herrn K. Woodall (NOVA-Design).

# <span id="page-20-1"></span>**1.18 Photogenics 2.0**

Photogenics 2.0 bietet

- \* Bildverarbeitung und Mal-Funktionen für Echtfarbbilder
- \* volle CyberGraphX-Unterstützung (in Echtfarben) bei allen Mal-
- und Bildbearbeitungsfunktionen
- \* hochwertige Mal-Funktionen auch mit simulierten "natürlichen Medien"
- \* Layer-Technik
- \* Unterstützung mehrerer gleichzeitig nutzbarer Bildfenster
- \* vollständige ARexx-Unterstützung (neu seit V2.0)
- \* umfangreiche Online-Dokumentation auf CD-ROM (HTML-Format) (neu seit V2.0)
- \* interne virtuelle Speicherverwaltung (unabhängig von MMU) für viele Bildbearbeitungsfunktionen nutzbar (neu seit V2.0)
- \* Unterstützung von Animationsformaten
- \* Entwicklerunterlagen zur Erstellung eigener Module und Effekte im Lieferumfang
- \* Schnelle Ladefunktionen und Echtfarbanimationserzeugung über mein

```
UniversalGIO-Modul
verfügbar
```
Für die Bereitstellung bedanke ich mich bei Herrn J. Ralph (Almathera).

# <span id="page-21-0"></span>**1.19 XiPaint 3.2 und 4.0**

#### XiPaint 3.2 bietet

- \* Bildverarbeitung und Mal-Funktionen für Echtfarbbilder
- \* volle CyberGraphX-Unterstützung (in Echtfarben) bei allen Malund Bildbearbeitungsfunktionen; auch Unterstützung von anderen einigen anderen Grafikkarten ist vorhanden
- \* sehr schnelle Malfunktionen
- \* ARexx-Unterstützung
- \* Unterstützung mehrerer gleichzeitig nutzbarer Bildfenster
- \* Anleitung auf CD z.B. im Amiga-Guide-Format (XiPaint 3.2 und 4.0 sind jeweils als CD-ROMs verfügbar)
- \* Entwicklerunterlagen zur Erstellung eigener Module im Lieferumfang
- \* Umfangreiche Sammlung von Bildern, Texturen u.ä. auf der CD enthalten
- \* Schnelle Ladefunktionen und Echtfarbanimationserzeugung über
- mein XiPaint-Modul

# verfügbar

Tip: Die Vollversion von XiPaint 3.2 gibt es als Beilage auf Aminet-CD #11 sowie auf der Heftdiskette zur AmigaPlus 6/96!

Zusätzliche Funktionen in V4.0:

- \* Funktionen zum Aufbau von Animationen
- \* Funktionen zur Erzeugung einfacher Raytracing-Objekte zum Einbau in Bilder

Für die Bereitstellung bedanke ich mich bei Herrn Th. Dorn.

# <span id="page-22-0"></span>**1.20 PPaint 6.4**

PPaint 6.4 bietet

- \* Bildverarbeitung und Mal-Funktionen für palettenorientierte Bilder
- \* Screenorientierte Arbeitsweise
- \* RTG-Unterstützung (z.B. mit CyberGraphX) bis 256 Farben
- \* sehr schnelle Malfunktionen
- \* sehr umfangreiche Animations-Funktionen
- \* ARexx-Unterstützung (allerdings kaum dokumentiert)
- \* Auslagerung von nichtbenötigten Bilderdaten auf Festplatte (virtuelle Speicherverwaltung)

Für die Bereitstellung bedanke ich mich bei der Firma Cloanto.

# <span id="page-22-1"></span>**1.21 Universalmodule**

Meine aktuellen Universalmodule:

```
* FastIFXModules für
                ImageFX
                 (1.5, 2.0, 2.1, 2.6, ...)zu finden z.B. auf Aminet in gfx/misc/fastifxmodul##.lha
* XiPaintModule für
                XiPaint
                 (3.2, 4.x, ...)zu finden z.B. auf Aminet in gfx/misc/xipaintmodul##.lha
* UniversalGIO für
                Photogenics
                 (1.2, 2.0, ...)zu finden z.B. auf Aminet in gfx/edit/universalgio##.lha
```
Für die oben genannten Programme habe ich jeweils Universalmodule entwickelt. Bei Bestellung mit CyberShow Professional oder PhotoAlbum kosten die Module nur je 10DM Aufpreis.

Diese Module bieten folgende Funktionen:

1) Ladefunktionen

Schnelle und flexible Ladefunktionen, die in etwa mit denen von CyberShow Prof. übereinstimmen (JPeg wird allerdings zur Zeit nur im XiPaint-Modul unterstützt). Die Module bieten auch skaliertes Laden, was bei Speichermangel nützlich ist und auch helfen kann, vorab mal schnell ein Bild in kleiner Form zu laden, um zu sehen, ob es das gesuchte ist.

#### 2) Echtfarb-Animationserzeugung

Diese Funktion ist besonders für CyberGraphX-Benutzer und EGS-Benutzer interessant. Es lassen sich Echtfarb-Animationen im HHsYUVSq-Format erzeugen. Abspielbar sind diese Animationen mit meinen Freeware-Abspielprogrammen CyberTVPlayer und EGSTVPlayer. Für alle drei Module sind jetzt ARexx-Skripte enthalten, die Animationen vollautomatisch aus Einzelbildern erzeugen

können; für ImageFX und Photogenics gibt es zusätzlich Skripte zum Konvertieren anderer Animationen in das HHsYUVSq-Format.

Hinweis: Für die ARexx-Skript-Nutzung mit UniversalGIO wird mindestens Photogenics V2.0 benötigt.

# <span id="page-23-0"></span>**1.22 Bei der Entwicklung benutzte Hard- und Software**

Dieses Programm ist überwiegend in Assembler geschrieben (OMA-Assembler). Lediglich die JPeg-Lade- und Speicher-Funktionen wurden (basierend auf dem portablen C-Quellcode der Independent JPeg Group; This software is based in part on the work of the independent JPeg Group) in C realisiert und mit MaxonC++ übersetzt.

Entwicklungssystem:

Amiga 3000/030/25MHz/18MBRAM/OS3.1 Piccolo SD64(4MB) mit CyberGraphX

Das Programm wurde mit Enforcer und Mungwall getestet. Das Programm wurde auch auf Draco getestet.

# <span id="page-23-1"></span>**1.23 Danksagungen**

Ich möchte allen danken, die mich bei der Entwicklung dieser Software durch Bereitstellung von Software oder durch Ratschläge unterstützt haben, insbesondere

```
Kermit Woodall (ImageFX)
Thomas Dorn (XiPaint)
Almathera (Photogenics)
Cloanto (PPaint)
Thomas Sontowski und Frank Mariak (CyberGraphX)
Die "Independent JPeg Group" (JPeg-Quellcode)
```
sowie allen registrierten CyberShow-Benutzern in der Welt...

Die zukünftige Entwicklung von Grafik-Software hängt von Ihrer Unterstützung ab!

# <span id="page-23-2"></span>**1.24 Disclaimer, Copyright und Nutzungs-/Verbreitungsbedingungen**

Disclaimer ==========

Diese Software (Programm und Dokumentation) wird so wie sie ist zur Verfügung gestellt und kommt mit keinerlei Garantie, weder ausdrücklich noch eingeschlossen. Der Autor ist in keiner Weise verantwortlich für irgendwelchen Schäden oder Verluste, die direkt oder indirekt durch die Benutzung dieser Software auftreten. Jegliche Benutzung der Software geschieht auf eigenes Risiko.

Copyright =========

Diese Software (Programm und Dokumentation) trägt das Copyright von

Helmut Hoffmann Rubensstrasse 4 D-41063 Mönchengladbach

Deutschland

Diese Person wird im folgenden als Autor bezeichnet.

Nutzungs-/Verbreitungsbedingungen =================================

Für Nutzung oder Verbreitung dieser Software gelten folgende Bedingungen:

- 1) Jeder der dieses Software benutzt oder verbreitet, erklärt dadurch automatisch sein Einverständnis zu den hier genannten Disclaimer-, Copyright-, Nutzungs- und Verbreitungs-Bestimmungen. Jeglicher Verstoß gegen die Bestimmungen bedingt somit, daß eine weitere Nutzung oder Verbreitung von diesem Programm oder anderen Programmen des Autors durch diese Person ausgeschlossen ist. Auch der Verstoß gegen die Copyright-Bestimmungen von anderen Programmen des Autors führt zu einem Ausschluß der Nutzung dieses Produktes!
- 2) Wer diese Software länger als 4 Wochen benutzen will, muß sich beim Autor registrieren lassen und die entsprechende Shareware-Gebühr bezahlen. Er erhält dann einen persönlichen Schlüsselfile, der die Beschränkungen der Demo-Version aufhebt.
- 3) Offizielle Demo-Versionen dürfen verbreitet werden, solange dabei folgende Bestimmungen beachtet werden:
	- \* Alle Files dieses Pakets müssen zusammenbleiben
	- \* Kein File darf modifiziert oder in ausführbarer Form gepackt werden
	- \* Die einzige offizielle Methode für eine gepackte Verbreitung ist das Original-.lha-Archiv
	- \* Für die Verbreitung dürfen nur Gebühren für den Vervielfältigungsprozeß (inkl. Medienkosten), nicht aber für die Software selbst berechnet werden. Die Gebühr darf folgende Grenzen nicht überschreiten:
		- a) Demo auf FD-Diskette: 8US\$ inkl. Versandkosten (Deutschland 12DM)
		- b) Demo auf FD-CD-ROM: 50US\$ inkl. Versandkosten (in Deutschland 75DM)
		- c) Demo auf BBS/Mailbox oder anderen elektronisch abrufbaren Orten: für das Abrufen der Demo darf keine Gebühr entstehen, die größer als 4US\$ oder 6DM ist.

Auf jeden Fall muß dem Käufer klar gemacht werden, daß er nicht für das Programm (Demo) selbst bezahlt, sondern nur für die Vervielfältigung.

\* Die Demo darf auch teureren kommerziellen Produkten beigelegt werden, wenn obige Bedingungen erfüllt sind, also dem Käufer des Produktes unmißverständlich klar gemacht wird, daß die Demo kein Bestandteil des kommerziellen Produktes ist und für eine Nutzung dieser Software die Zahlung der Shareware-Gebühr an den Autor notwendig ist. Insbesondere darf die Demo-Version z.B. folgenden Produkten beigelegt werden: Amiga-Computer, Draco-Computer, Grafikkarten mit CyberGraphX- Support, Mal- und Bildbearbeitungsprogramme

- 4) Die Anfertigung, Verbreitung oder Veränderung von Schlüssel-Dateien (in diesem Fall: hhscybershowkey.library) ist nur dem Autor gestattet. Benutzer dürfen den Schlüsselfile lediglich für Sicherungszwecke duplizieren. Pro Registrierung darf das Programm nur auf einer Maschine zur gleichen Zeit laufen. Das Anfertigen einer Sicherungskopie der Originaldiskette ist erlaubt. Alle Schlüsselfiles enthalten sichtbare und versteckte Merkmale, die auch im Falle von Modifizierungen eine eindeutige Zuordnung erlauben. Die grundsätzlich illegale Nutzung gefälschter Schlüsselfiles oder solcher Schlüsselfiles, die Ausgangsbasis für gefälschte Schlüsselfiles waren, kann zu undefinierten Resultaten führen! Registrierte Benutzer müssen dafür sorgen, daß ihre Schlüsseldateien keinen anderen Personen zugänglich werden können.
- 5) Das Disassemblieren und Analysieren dieser Software (einschließlich der zugehörigen Schlüssel-Dateien) ist verboten. Die integrierten Benutzungsbeschränkungen für die Demo-Version dürfen keinesfalls entfernt oder umgangen werden.
- 6) Lizensierte Spezial-Versionen, z.B. für Bilder-CD-ROMs, können nach Vereinbarung zu Sonder-Konditionen bereitgestellt werden. Wenden Sie sich dazu bei Interesse bitte schriftlich an mich.

# <span id="page-25-0"></span>**1.25 Versionsübersicht**

[Kurzfassung; Hinweise zu V1.0 (14. Juni 1995) bis V5.6 (7. Dez. 1995) entfernt]

```
6.0-6.0c (9.1.-29.3.96):Neue Optionen: BestMode, Width, Height
      PublicScreens/WB werden bei Benutzung nach vorne gebracht
      Fehler beim JPeg-Laden entfernt
      Erweiterter IFF-Lader (bei ungew. ColorMaps)
      Erweiterter PCX-Lader
      Bug-Fix bei Scrollfunktionen für gezoomte Bilder
      Screentitel bei eigenem Screen
7.0-7.0b (9.4.-13.5.96):Screenmode-Requester über Menü verfügbar
      Option: RequestMode (Screenmoderequester beim Start)
      Option: BlackTransition (für leeren Bildschirm
        zwischen Bildwechseln; besonders nützlich
       bei SlideShow mit Effekten auf paletten-
        orientierten Screens)
      Option: CV64Patch zur Umgehung von CV64/CG-Problemen
      Abbruchmöglichkeit bei gewissen Speichermangel-Requestern
      Abbruchmöglichkeit (Ctrl-C) beim Verzeichnis-Scanning
      Tooltypes und Parameter für JPeg-Qualität/Optimierung
      Bug-Fixes im Zusammenhang mit Menüeinstellungen
7.1 (22.5.96): Unterstützung von Progressive-JPeg-Dateien (Laden
       und Speichern)
      Option: PicassoPatch (Hinweis: i.d.R. nicht erforderlich)
      Anleitung jetzt im AmigaGuide-Format
7.1a (30.5.96): Änd. für bessere Kompatiblität mit Picasso ohne CyberGraphX
7.2 (10.6.96): Unterstützung von IFF-RGBN (12Bit-Format) zum Speichern
7.3 (27.6.96): Einführung einer "Depth"-Option für bevorzugte Screen-Mode-
        Auswahl mit vorgegebener Tiefe
      Optional feinere JPeg-Skalierung (für AutoScale)
```
Bei Screenwechsel wird jetzt auch AutoScale-Größe angepaßt Bug-Fixes im Zusammenhang mit Menüeinstellungen 7.4 (22.7.96): Kopier-Funktion zum unveränderten Kopieren von Original-Bilddateien in andere Pfade (ggf. mit anderem Namen) Vorschaudateien meiner beliebten Bildverwaltung "PhotoAlbum" werden nun in CyberShow ignoriert, es sei denn, die Option "Icons" ist aktiviert